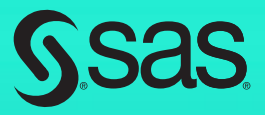

# PROC TABULATE by Example *Second Edition*

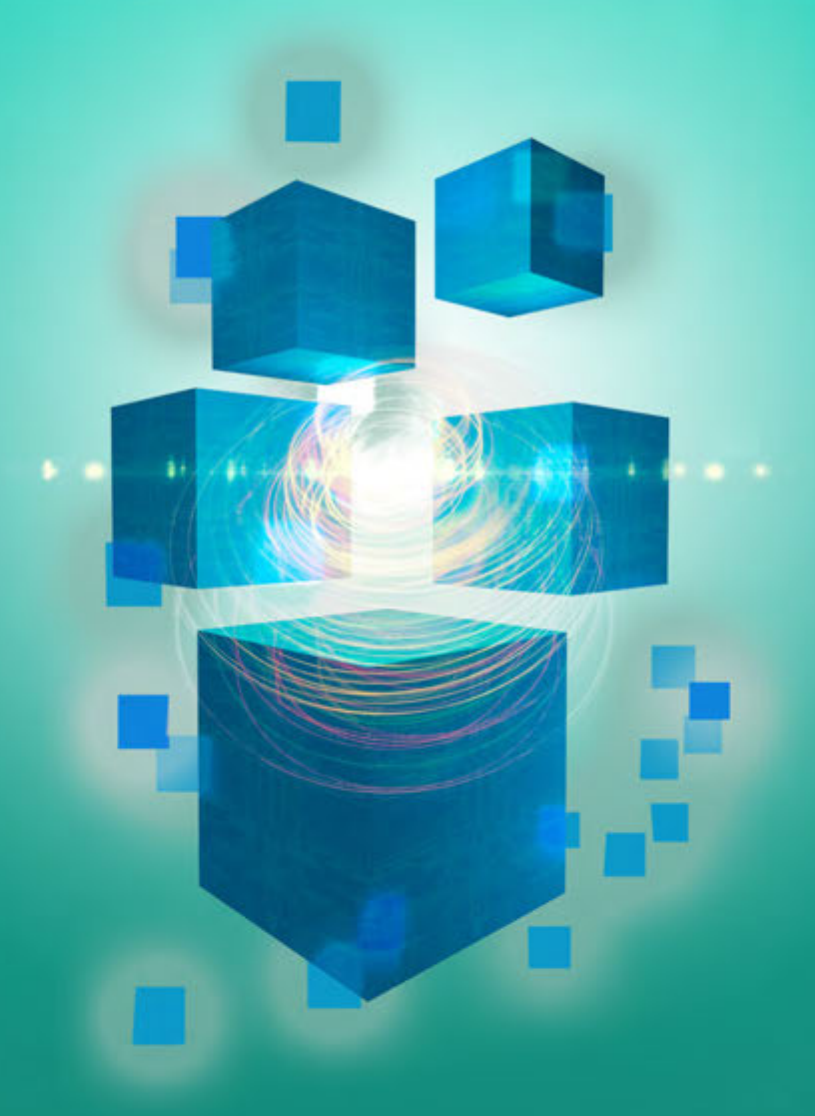

Lauren Haworth Lake and Julie McKnight

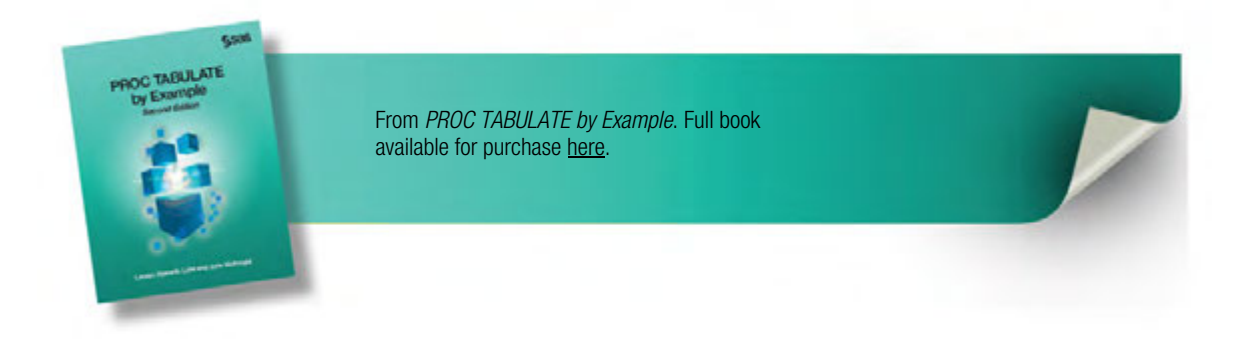

## **Contents**

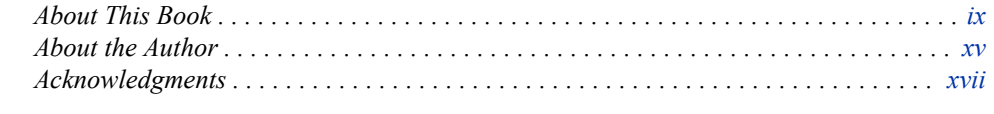

## PART 1 Introduction 1

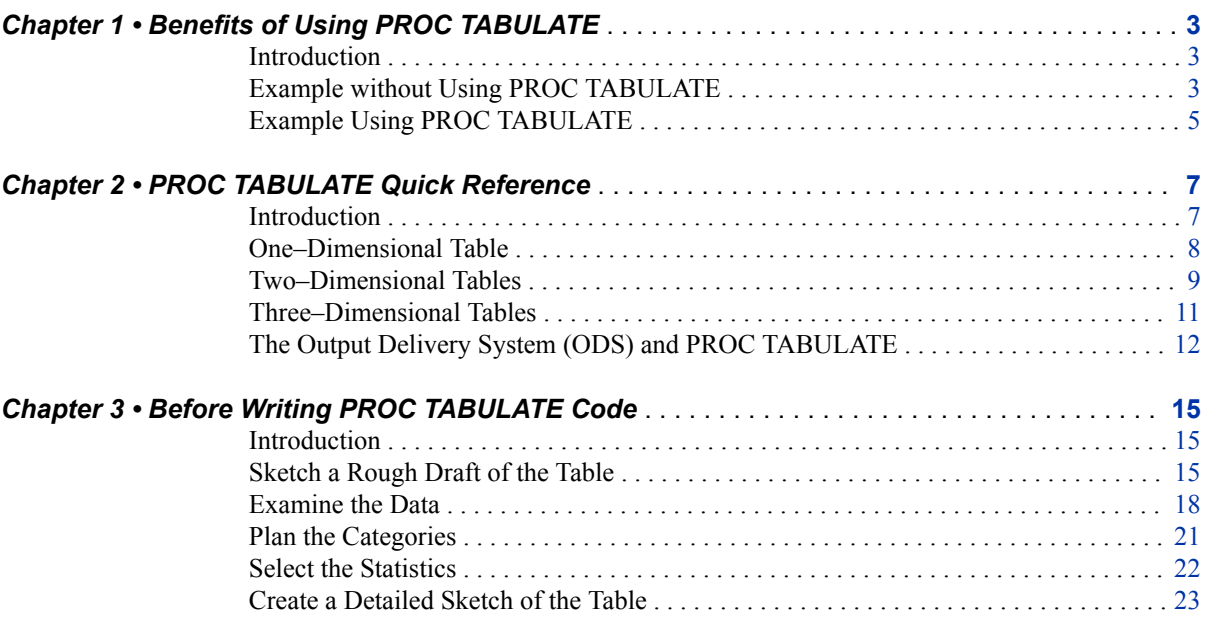

## PART 2 The Basics 25

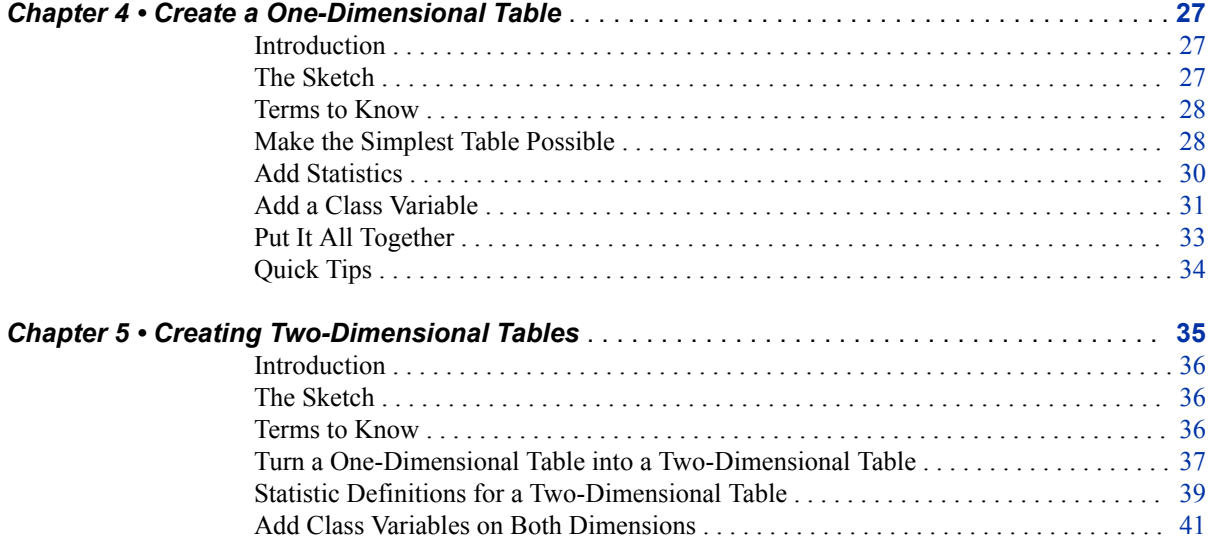

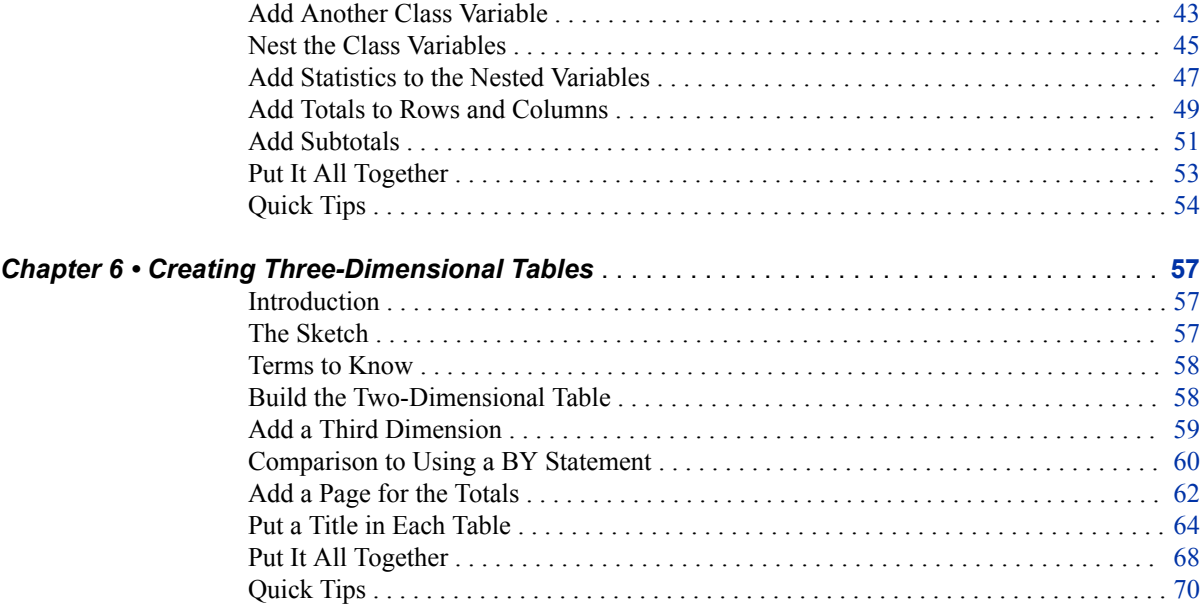

## PART 3 Intermediate Topics 73

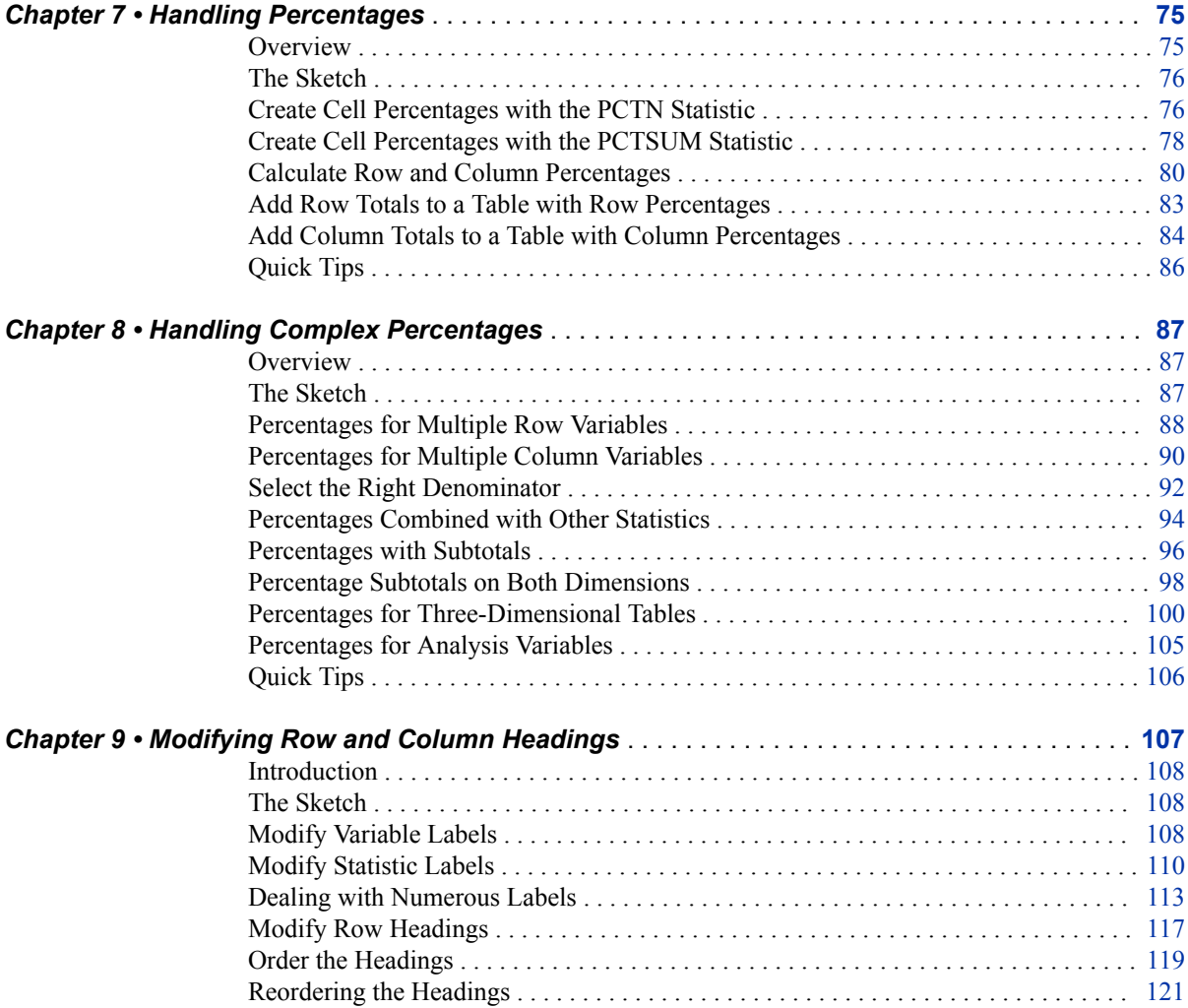

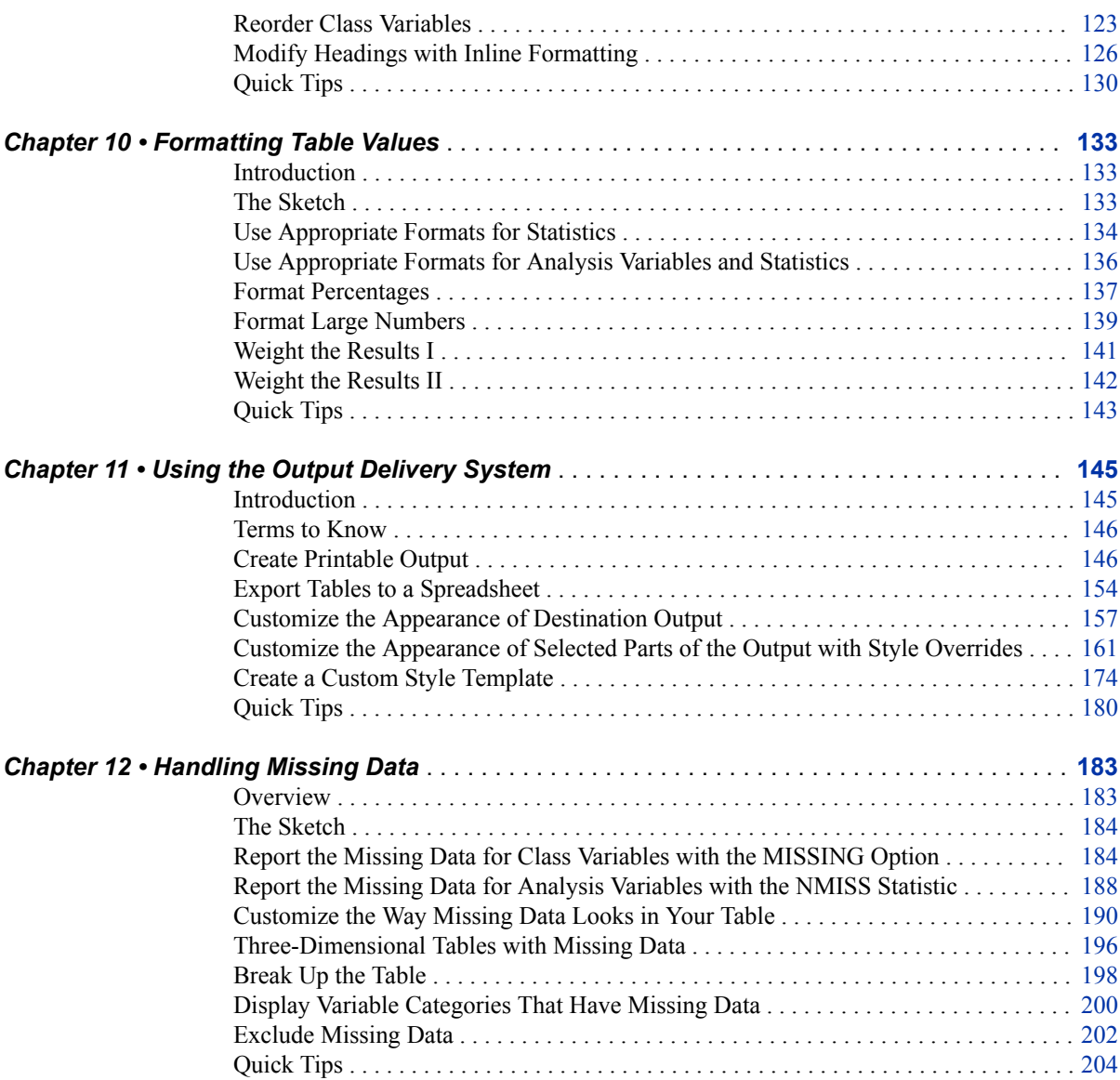

## PART 4 Advanced Topics 205

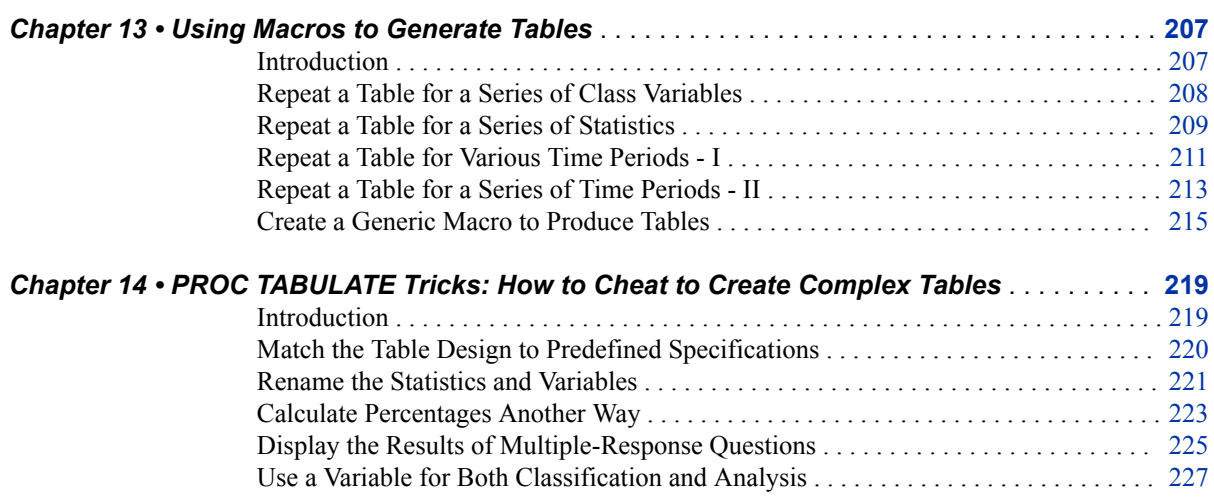

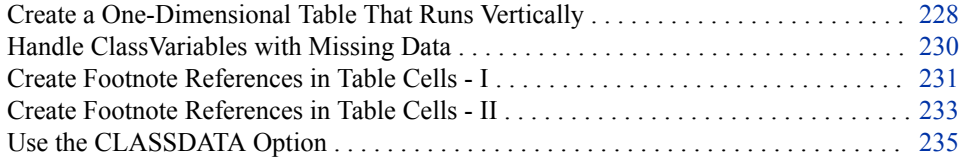

## PART 5 Common Errors 237

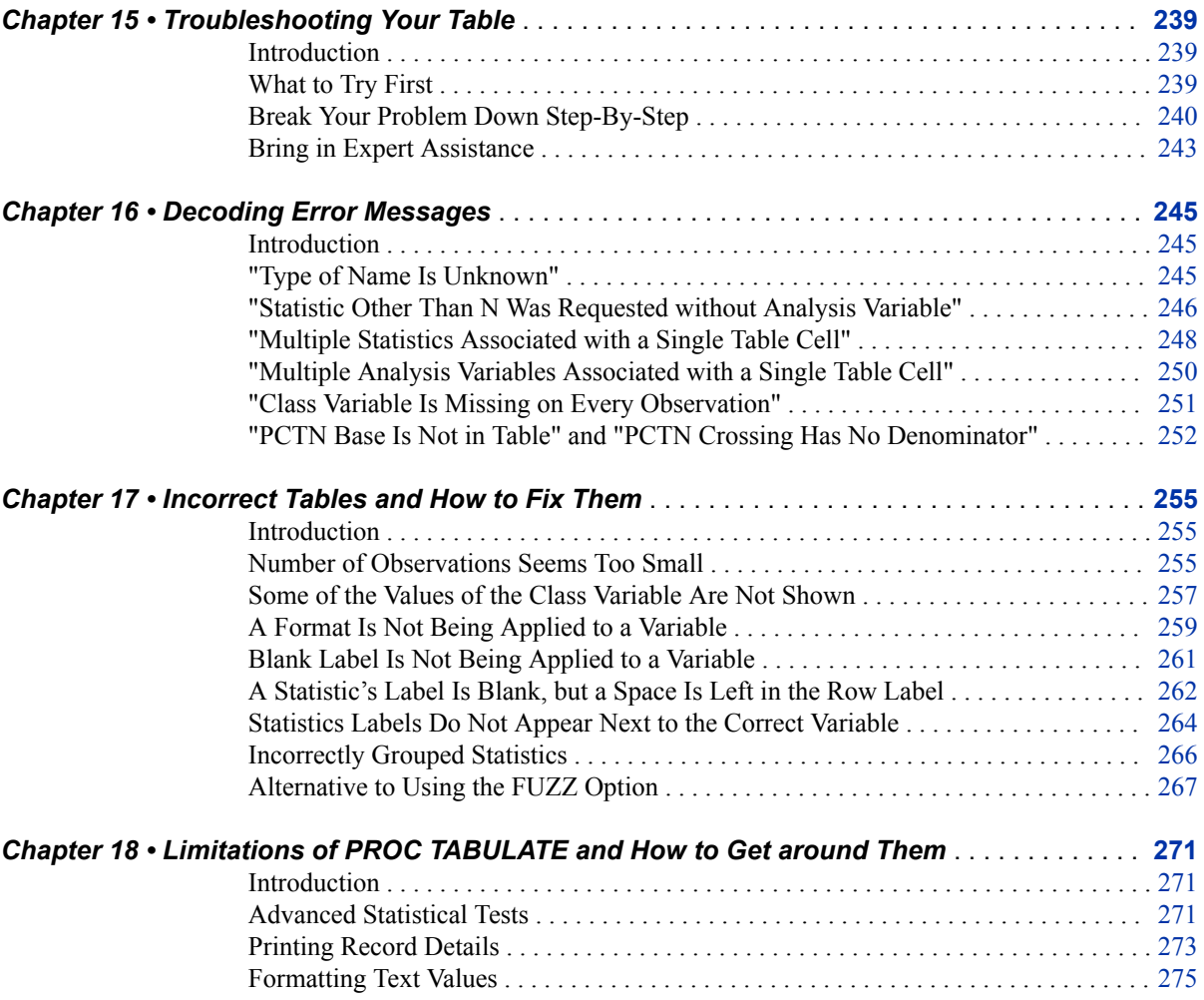

## PART 6 Special Topics 279

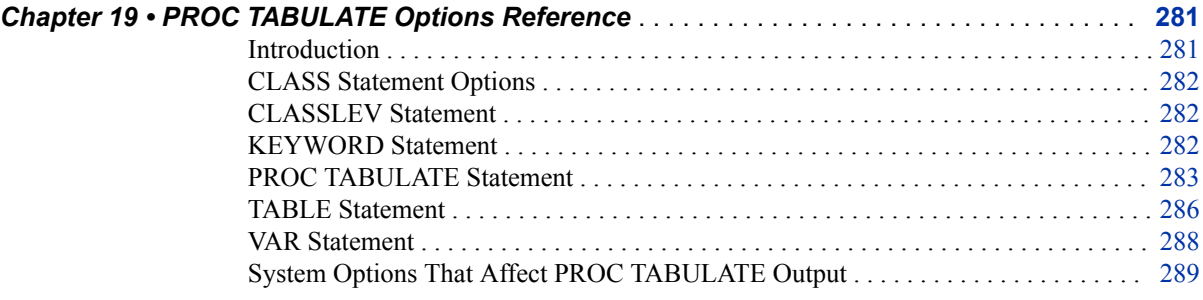

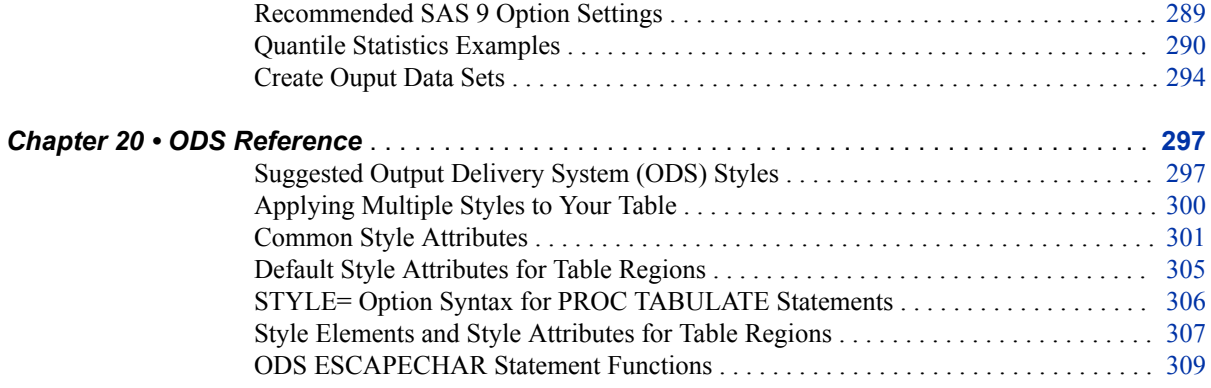

## PART 7 Appendix 311

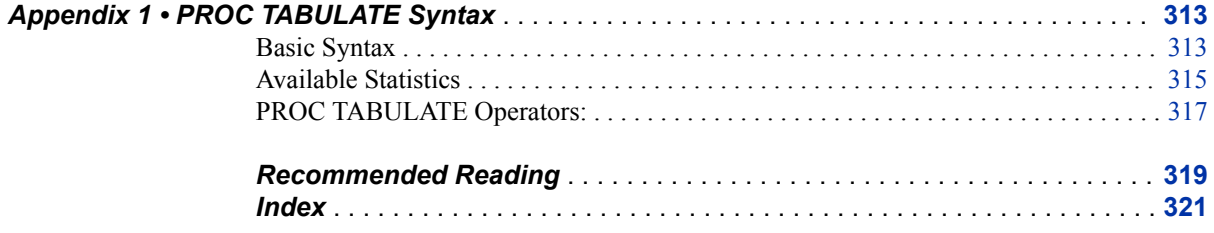

From **[PROC TABULATE by Example, Second Edition](http://www.sas.com/store/prodBK_64193_en.html)** by Lauren Haworth Lake and Julie McKnight. Copyright © 2015, SAS Institute Inc., Cary, North Carolina, USA. ALL RIGHTS RESERVED.

From PROC TABULATE by Example. Full book available for purchase [here.](http://www.sas.com/store/prodBK_64193_en.html)

## *Chapter 1* Benefits of Using PROC TABULATE

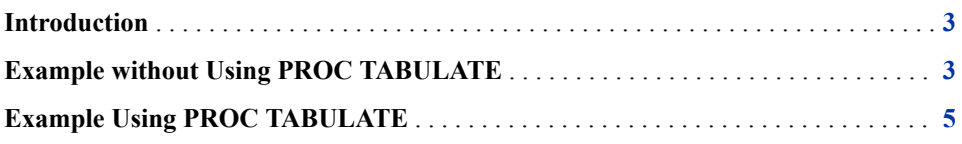

**3**

## **Introduction**

SAS software provides hundreds of ways for you to analyze your data. You can use the DATA step to slice and dice your data, and there are dozens of procedures that will process your data and produce all types of statistics. But it is likely that no matter how you organize and analyze your data, you will end up producing a report in the form of a table.

Whether your reports are for an article in a scientific journal, a market analysis for a client, or an internal report for your boss, what you need is a concise table with all of the pertinent results in one place.

This is why every SAS user needs to know how to use PROC TABULATE. While the TABULATE procedure does not do anything that you cannot do with other procedures, the payoff is in the output. PROC TABULATE computes a variety of statistics, and it neatly packages the results in a single table.

Instead of running two or three procedures and then having to either turn in your results as a big stack of output or retype the results into a table, you can use PROC TABULATE to create a single piece of output that is ready for delivery.

To illustrate the similarities and differences between PROC TABULATE and other SAS procedures, the following example takes the same analysis and produces the results, first using PROC MEANS and then using PROC TABULATE.

## **Example without Using PROC TABULATE**

Here is the situation: Your boss wants to know the average age, income, and education of your customers, overall and by gender. "No problem," you say, "SAS software can do that easily." To get the overall means, you use the following code:

PROC MEANS;

#### **4** *Chapter 1 • Benefits of Using PROC TABULATE*

 VAR AGE INCOME EDUC; RUN;

This code produces **Output 1.1**. The column under the heading Mean has your desired results.

*Output 1.1 MEANS Procedure Output*

#### **The MEANS Procedure**

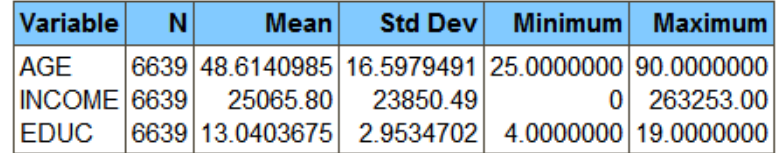

But wait a minute, didn't your boss also want the results broken down by gender? Now you have to add another procedure to your program. To get the breakdown by gender, you repeat the same PROC MEANS, adding a BY statement:

```
PROC MEANS;
   BY GENDER;
    VAR AGE INCOME EDUC;
RUN;
```
This code produces **Output 1.2**. Your additional results are shown in two columns, one under **GENDER=Female** and one under **GENDER=Male**. So now you have everything your boss wants. The only problem is that it is scattered across three different places in two separate pieces of output.

#### *Output 1.2 Using PROC MEANS with BY Groups*

#### **The MEANS Procedure**

#### **GENDER=Female**

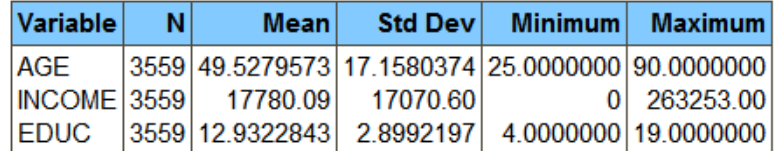

#### **GENDER=Male**

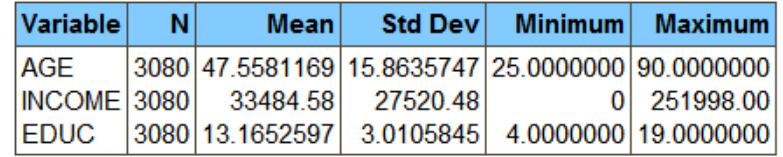

You can retype the data into a table in your word processor, but that takes time and might introduce errors. Or, you can give your boss the pages of output with the relevant results

circled — not a very professional solution. Or, you can turn to a different procedure that is more suitable for the task: PROC TABULATE.

## **Example Using PROC TABULATE**

To produce exactly what your boss wants, use the following code:

```
PROC TABULATE;
    CLASS GENDER;
    VAR AGE INCOME EDUC;
    TABLE (AGE INCOME EDUC)*MEAN, GENDER ALL;
```
RUN;

This generates **Output 1.3**. It has all of the numbers your boss wants in a single table, and it is ready for delivery.

|                                        |             | <b>GENDER</b> |             | All   |
|----------------------------------------|-------------|---------------|-------------|-------|
|                                        |             | <b>Female</b> | <b>Male</b> |       |
| <b>AGE</b>                             | <b>Mean</b> | 49.53         | 47.56       | 48.61 |
| INCOME Mean 17780.09 33484.58 25065.80 |             |               |             |       |
| <b>EDUC</b>                            | <b>Mean</b> | 12.93         | 13.17       | 13.04 |

*Output 1.3 PROC TABULATE Table*

Okay, so if PROC TABULATE is so great, why doesn't everybody use it? The answer is that many users find PROC TABULATE hard to learn. The syntax is not as intuitive as some other SAS procedures. The goal of this book is to debunk the myth that PROC TABULATE is impossible to learn. The following chapters walk you through the process of building PROC TABULATE tables step by step, with plenty of examples, from basic to advanced. Then, when you are ready to build your own tables, all you need to do is copy one of the examples and modify it to meet your needs.

From [PROC TABULATE by Example, Second Edition](http://www.sas.com/store/prodBK_64193_en.html) by Lauren Haworth Lake and Julie McKnight. Copyright © 2015, SAS Institute Inc., Cary, North Carolina, USA. ALL RIGHTS RESERVED.

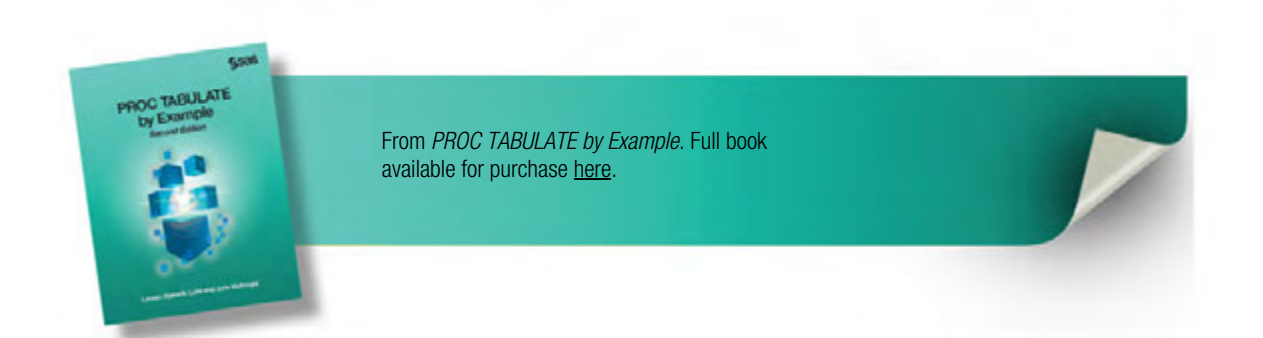

## Index

#### **Special Characters**

, (comma), PROC TABULATE operator 317 . (period), missing-data indicator 289 ( ) (parentheses), PROC TABULATE operators 317 \* (asterisk), PROC TABULATE operator 10, 30, 33, 34, 46, 317  $\leq$   $\geq$  (angle brackets), PROC TABULATE operators 317 = (equal sign), PROC TABULATE operator 317

#### **A**

ALL classification variable 50, 166 ALPHA= option 283, 313 analysis variable definition 28 formatting 136 missing data 188 percentages 105 angle brackets  $(\langle\langle\rangle)$ PROC TABULATE operators 317 ASCENDING option 123, 314 asterisk (\*), PROC TABULATE operator 10, 30, 33, 34, 46, 317

#### **B**

blank labels not applied to variable 261 row and column headings 117 BOX= option description 286, 307 TABLE statement 286, 314 table titles 64, 69, 71 titles in three-dimensional tables 64, 67 BY statement creating three-dimensional tables 60 options 314 syntax 313

#### **C**

categorizing data *See* classification variables cell percentages 76, 78 CENTER system option 289 CLASS statement ASCENDING option 314 DESCENDING option 314 EXCLUSIVE option 282, 314 GROUPINTERNAL option 282, 314 MISSING option 314 MLF option 314 ORDER option 314 PRELOADFMT option 282, 314 STYLE= option 165, 282, 314 syntax 7, 313 Class variable is missing... error message 251 CLASS variables missing data 185, 230 ordering 123 See also= classification variables 21, 31, 165, 185, 196, 208, 230 values not shown 257 CLASSDATA= option 235, 283, 313 classification variables adding 31 customizing headings 165 definition 21 missing data 185, 230 repeating tables for 208 See also= CLASS variables 123, 185, 230, 257 two-dimensional tables 196 CLASSLEV statement 163, 282, 313, 314 COLPCTN statistic 315 COLPCTSUM statistic 315 column headings *See* row and column headings, modifying column order 275 column percentages 80, 84, 92, 100, 254 column totals 51, 84

column width 284 comma (,), PROC TABULATE operator 317 CONDENSE option description 286 fitting tables to the page 150 TABLE statement 286, 314 CONTENTS option description 17 PROC TABULATE statement 283, 313 TABLE statement 314 CONTINUED label 229 cross-tabulation 38, 40, 55 CSS statistic 315 currency values, formatting 139 CV statistic 315

#### **D**

data distribution *See* PCTN statistic *See* PCTSUM statistic DATA= option, PROC TABULATE statement 283, 313 decimal places formatting 134, 136, 138 denominators *See also* percentages, complex denominators specifying 317 DESCENDING option 123, 314 destination, defined 146 dollar values formatting 139

#### **E**

equal sign  $(=)$ PROC TABULATE operator 317 error messages Class variable is missing... 251 Multiple analysis variables associated... 250 Multiple statistics associated... 248 PCTN base is not in Table 252 PCTN crossing has no denominator 252 Statistic other than N... 246 Type of Name is unknown 245 ESCAPECHAR statement 126, 309 EXCLNPWGT option, PROC TABULATE statement 284, 313 EXCLUSIVE option CLASS statement 282, 314 PROC TABULATE statement 202, 283, 313 exporting tables to HTML 146

exporting tables to spreadsheets 154 exporting tables to word processors RTF format 146 via HTML 146

### **F**

F= option, fitting tables to the page 259 font size, changing 163 FOOTNOTE statement 231 footnotes 231 format not applied to variable 259 FORMAT\_ALL\_ statement 19 FORMAT\_PRECEDENCE=PAGE|ROW| COLUMN|COL option, TABLE statement 286, 314 FORMAT= option description 284 formatting table values 134 FORMAT= option PROC TABULATE statement 284, 313 formatting analysis variables 136 currency values 139 decimal places 134, 136, 138 dollar values 139 inline 126 large numbers 139 missing data 190, 194 percentages 137 small numbers as zero 286 statistics 136 table values 133 text values 275 formatting tables *See* styles, ODS *See* tables, formatting FORMCHAR= system option, PROC TABULATE statement 313 FREQ 313 FREQ procedure 18, 20 frequency distributions 20 FUZZ= option description 286 TABLE statement 286, 314 troubleshooting 267

#### **G**

grids INDENT option 314 NOSEPS option 284, 313 removing row dividers 284 grids, specifying graphic characters for

*See* xisError - indexSee primary entry "FORMCHAR= system option" not found GROUPINTERNAL option, CLASS statement 282, 314

#### **H**

HTML output exporting tables to 146 hyperlinks 300

#### **I**

INDENT= option 314 inline formatting 126

#### **K**

KEYLABEL statement 112, 313 KEYWORD statement 282, 313, 314 KURTOSIS|KURT statistic 315

#### **L**

LABEL statement 109 LCLM statistic 315

#### **M**

macros for creating tables exporting tables to HTML 146 for a series of classification variables 208 for a series of statistics 209 for various time periods 211 generic tables 215 MAX statistic 315 maximum values 22, 75 MEAN statistic 22, 31, 47, 166, 315 means 22, 31 MEANS procedure 19, 188 MEDIAN statistic 291, 316 medians MEDIAN statistic 291, 316 quantile statistics 290 MIN statistic 316 minimum values 22 missing data . (period), missing-data indicator 289 analysis variables 188 breaking up tables 198 class variables 185, 230 DATA step 190 displaying alternate text for 200 excluding 202

finding 193 formatting 190, 194 MISSING= system option 184 MISSTEXT option 194, 307 N statistic 220 NMISS statistic 188 printing in spite of 200 PRINTMISS option 196 recoding 191 replacing with DATA steps 190 reporting 184 styles 191 three-dimensional tables 196 MISSING option breaking up tables 198 MISSING option CLASS statement 314 MISSING option description 184, 314 MISSING option finding missing data 193 MISSING option PROC TABULATE statement 284, 289, 313 MISSTEXT= option description 286 formatting missing values 194, 307 TABLE statement 286, 314 MLF option 314 MODE statistic 316 Multiple analysis variables associated... error message 250 Multiple statistics associated... error message 248

#### **N**

N statistic 47, 220, 316 nesting \* (asterisk) nesting operator 10, 30, 33, 34, 46 definition 28 NMISS statistic 188, 316 NOCELLMERGE option, TABLE statement 287, 314 NOCONTINUED option 314 NOSEPS option description 284 ROC TABULATE statement 284, 313 NOTHREADS option, PROC TABULATE statement 284, 313 NOTRAP option PROC TABULATE statement 285 NOTSORTED option 314 numbers large, formatting 139 small, treating as zero 286

#### **O**

ODS (Output Delivery System) *See* Output Delivery System (ODS) one-dimensional tables *See* tables, one-dimensional ORDER= option CLASS statement 314 description 314 ordering headings 119 PROC TABULATE statement 284, 313 reordering class variables 123 OUT= option PROC TABULATE statement 285, 313 output data sets, creating 294 Output Delivery System (ODS) creating printable output 146 description 12 destination statements 146 ESCAPECHAR statement functions 309 style 146 styles, adding to tables 300 styles, summary of 297 terminology for 146 outputting tables to data sets *See* exporting tables to HTML *See* exporting tables to spreadsheets *See* exporting tables to word processors *See* Output Delivery System (ODS)

#### **P**

P1 statistic 316 P10 statistic 316 P20 statistic 316 P25 statistic 316 P30 statistic 316 P40 statistic 316 P5 statistic 316 P60 statistic 316 P70 statistic 316 P75 statistic 316 P80 statistic 316 P90 statistic 316 P95 statistic 316 P99 statistic 316 page orientation, changing 229 PAGEPCTN statistic 103, 316 PAGEPCTSUM statistic 316 parentheses ( () ) PROC TABULATE operators 317 PCTN base is not in Table error message 252 PCTN crossing has no denominator error message 252 PCTN statistic

description 316 PCTN statistic percentages for threedimensional tables 100 PCTN statistic row and column statistics  $80$ PCTSUM statistic description 315 row and column statistics 80 percentages *See also* PCTN statistic *See also* PCTSUM statistic cell percentages 76, 78 column totals 51, 84 cross-tabulation 38, 40, 55 denominators, specifying 317 formatting 137 row totals 49 percentages, complex denominators choosing 92 definition 87 for analysis variables 105 mixing with other statistics 94 multiple column variables 90 multiple row variables 88 subtotals on columns 53, 96 subtotals on rows and columns 98 three-dimensional tables 100 with subtotals 96 period (.) missing-data indicator 289 PICTURE format footnotes 231 PICTURE format percentages 138 planning categories 21 PRELOADFMT option CLASS statement 282, 314 description 282, 314 excluding missing data 202 PRINT procedure 19, 273 printing record details 273 printing tables *See* exporting tables to HTML *See* exporting tables to spreadsheets *See* exporting tables to word processors *See* Output Delivery System (ODS) PRINTMISS option description 287 excluding missing data 202 missing data, printing in spite of 196 TABLE statement 287, 314 PROBT statistic 316 PROC TABULATE statement advantages of 3 ALPHA= option 283, 313 CLASSDATA= option 283 CONTENTS= option 283, 313 customizing 168

DATA= option 283, 313 EXCLNPWGT option 284, 313 EXCLUSIVE option 202, 283, 313 FORMAT= option 284, 313 limitations of 271 medians 290, 291, 316 MISSING option 284, 289, 313 NOSEPS option 284, 313 NOTHREADS option 284, 313 NOTRAP option 285 operators 317 options 281, 283 ORDER= option 284, 313 OUT= option 285, 313 QMARKERS= option 285, 313 QMETHOD= option 285, 313 QNTLDEF= option 285, 313 quantile statistics 290 recommended settings 285 STYLE= option 161, 285, 306, 313 syntax 7, 313 THREADS option 284, 313 VARDEF= option 285, 313 PRT statistic 316

#### **Q**

Q1 statistic 316 Q3 statistic 316 QMARKERS= option PROC TABULATE statement 285, 313 QMETHOD= option 285, 290, 313 QNTLDEF= option PROC TABULATE statement 285, 313 QRANGE statistic 316 quantile statistics 290

### **R**

RANGE statistic 315 ranges of values 172, 213 recommended SAS 9 option settings 289 recommended settings 285, 287 reports *See* exporting tables to HTML *See* exporting tables to spreadsheets *See* exporting tables to word processors *See* Output Delivery System (ODS) REPPCTN statistic 315 REPPCTSUM statistic 315 row and column headings, modifying blank labels 117 column width 284 INDENT= option 314 inline formatting 126 KEYLABEL statement 112

LABEL statement 109 ORDER= option 119 rearranging headings 119, 121 row headings, blank 117 row headings, indents 314 ROW= option 287, 314 statistic labels, hiding 114 statistic labels, modifying 110 TABLE statement 109, 111 variable labels, hiding 115 variable labels, modifying 108 row dividers, removing 284 row statistics 80 row totals 49, 50, 54, 83 ROW= option, TABLE statement 287, 314 ROWPCTN statistic 315 ROWPCTSUM statistic 315 RTF format, exporting tables to 146 RTSPACE= option 314

### **S**

SKEWNESS|SKEW statistic 315 standard deviation 111, 209, 248, 266, 276 statements *See also* PROC TABULATE statement *See also* TABLE statement BY, creating three-dimensional tables 60 BY, options 314 BY, syntax 313 CLASS, ASCENDING option 314 CLASS, DESCENDING option 314 CLASS, description 7, 313 CLASS, EXCLUSIVE option 282, 314 CLASS, GROUPINTERNAL option 282, 314 CLASS, MISSING option 314 CLASS, ORDER option 314 CLASS, PRELOADFMT option 282, 314 CLASS, STYLE= option 165, 282, 314 CLASSLEV 163, 282, 313, 314 ESCAPECHAR 126, 309 FOOTNOTE 231 FORMAT\_ALL\_ 19 KEYLABEL 112, 313 KEYWORD 282, 313, 314 LABEL 109 statistic labels hiding 114 modifying 110 troubleshooting 262

Statistic other than N . . . error message 246 statistics advanced tests 271 available 315 COLPCTN 315 COLPCTSUM 315 CSS 315 CV 315 formatting 134, 136 grouped incorrectly 266 KURTOSIS|KURT 315 LCLM 315 MAX 315 maximum values 22, 75 MEAN 22, 31, 47, 166, 315 means 22, 31 MEDIAN 291, 316 medians 290, 291, 316 MIN 316 minimum values 22 missing values, N statistic 220 missing values, NMISS statistic 188 MODE 316 N 47, 220, 316 NMISS 188, 316 P1 316 P10 316 P20 316 P25 316 P30 316 P40 316 P5 316 P50 291, 316 P60 316 P70 316 P75 316 P80 316 P90 316 P95 316 P99 316 PAGEPCTN 103, 316 PAGEPCTSUM 316 PCTN 80, 100, 316 PCTSUM 80, 315 PROBT 316 PRT 316 Q1 316 Q3 316 QRANGE 316 quantile 290 RANGE 315 range of values 172, 213 renaming 221 REPPCTN 315 REPPCTSUM 315

row 80 ROWPCTN 315 ROWPCTSUM 315 SKEWNESS|SKEW 315 STD 315 STDDEV 315 STDERR 316 SUM 316 SUMWGT 316 T 316 UCLM 316 USS 316 VAR 316 statistics, quantile *See* quantile statistics STD statistic 315 STDDEV statistic 315 STDERR statistic 316 style attribute defined 146 for table regions 305, 307 summary 301 style override 146 STYLE\_PRECEDENCE=PAGE|ROW| COLUMN|COL option, TABLE statement 287, 314 STYLE= option CLASS statement 165, 314, 316 CLASSLEV statement 282, 314 description 157 KEYWORD statement 283, 314 PROC TABULATE statement 161, 285, 306, 313 TABLE statement 287, 314 VAR statement 288, 315 styles, ODS adding to tables 300 overriding 161 summary of 297 templates 174 SUM statistic 316 SUMWGT statistic 316 system options CENTER 289 system options FORMCHAR= 313 system options MISSING= 184, 193, 198, 284, 289, 313, 314 system options MISSTEXT= 194, 286, 307, 314 system options ALPHA= 283, 313 CLASSDATA= 235, 313 DATA= 283, 313 FORMAT= 134, 284, 313 FUZZ= 267, 286, 314 INDENT= 314

#### **T**

T statistic 316 table grids *See* grids TABLE statement assigning new labels in 111 BOX= option 286, 314 CONDENSE option 286, 314 CONTENTS option 314 FORMAT\_PRECEDENCE=PAGE| ROW|COLUMN|COL option 286, 314 FUZZ= option 286, 314 MISSTEXT= option 286, 314 modifying variable labels 109 NOCELLMERGE option 287, 314 options 286, 314 PRINTMISS option 287, 314 recommended settings 287 ROW= option 287, 314 style overrides 166 STYLE\_PRECEDENCE=PAGE|ROW| COLUMN|COL option 287, 314 STYLE= option 287, 314 syntax 7, 313 variable names 288 tables breaking up 198 tables complex designs 219 CONTINUED label 229 footnotes 231 formatting table values 133 formatting text values 133 indenting nested headings 314 ODS styles, applying 300 PICTURE format 138 printing record details 273 tables, aligning on the page 163 tables, creating *See* macros for creating tables *See* tables, one-dimensional *See* tables, three-dimensional *See* tables, two-dimensional tables, design guidelines determining your goals 15 drawing a mockup 23 examining data 18 picking statistics 22 planning categories 21 tables, excluding categories *See* EXCLUSIVE option tables, exporting to other applications *See* exporting tables to word processors *See* HTML output tables, fitting to the page column width 284

CONDENSE option 150  $F=$  option 259 font size, changing 163 page orientation, changing 229 PDF output 150 row separators, removing 284 tables, formatting adding images 171 borders 169 currency 139 decimal places 134, 136, 138 dollar values 139 FORMAT= option 134 large numbers 139 percentages 137 PICTURE formats 138 statistics 134, 136 WEIGHT statement 141 weighting values 141 tables, HTML output *See* HTML output tables, one-dimensional adding statistics 30 analysis variables, definition 28 classification variables, adding 31 classification variables, definition 28 converting to two-dimensional 37 creating 28 crossing, definition 28 dimension, definition 28 examples 8 nesting, definition 28 PROC TABULATE statement for 33 vertical orientation 228 tables, repeating for a series of classification variables 208 tables, repeating for a series of statistics 209 tables, repeating for various time periods 211 tables, three-dimensional building 58 complex page dimensions 219 example 11 missing data 196 page dimension, definition 58 percentages, complex denominators 100 TABLE statement versus BY statement 60 text strings 64 titles 64, 67 totals, separate page for 62 variable labels 65 tables, titles *See* BOX= option

tables, two-dimensional adding statistics 39 adding statistics to nested variables 47 classification variables, adding 41, 43 classification variables, nesting 45 column dimension, definition 36 column order 275 examples 9 from one-dimensional tables 37 row dimension, definition 36 subtotals for classification variables 51 totals, row and column 49 TEMPLATE procedure 174 THREADS option PROC TABULATE statement 284, 313 three-dimensional tables *See* tables, three-dimensional titles *See* BOX= option totals column 51, 84 totals percentages, column totals 53, 96, 98 totals percentages, row totals 98 totals row 49, 50, 54, 83 totals separate page for 62 totals three-dimensional tables 62 totals two-dimensional tables 51 TRAP option 313 troubleshooting *See also* error messages blank label not applied to variable 261 CLASS variable values not shown 257 format not applied to variable 259 FUZZ option does not work 267 number of observations too small 255 overview 239 statistic label is blank 262 statistic labels not next to correct variable 264

statistics grouped incorrectly 266 two-dimensional tables *See* tables, two-dimensional Type of name is unknown error message 245

#### **U**

UCLM statistic 316 UNIVARIATE procedure 290 USS statistic 316

#### **V**

VAR statement STYLE= option 288, 315 syntax 313, 315 WEIGHT= option 288, 315 VAR statement description 7 VAR statistic 316 VARDEF= option, PROC TABULATE statement 285, 313 variable labels hiding 115 modifying 108 variables, renaming 221 variance 285

#### **W**

WEIGHT statement, formatting values 141 WEIGHT= option syntax 313 WEIGHT= option description 142 VAR statement 288, 315 weighting values 141

From [PROC TABULATE by Example, Second Edition](http://www.sas.com/store/prodBK_64193_en.html) by Lauren Haworth Lake and Julie McKnight. Copyright © 2015, SAS Institute Inc., Cary, North Carolina, USA. ALL RIGHTS RESERVED.

## About This Book

## **Purpose**

The book provides real– world examples that provide SAS users with a step-by-step guide to producing tables and reports with the TABULATE procedure.

## **Is This Book for You?**

This book is aimed at all levels of users, but depending on your level of expertise, some parts might be more helpful than others. Here is a guide to what parts of the book will be the most help for you.

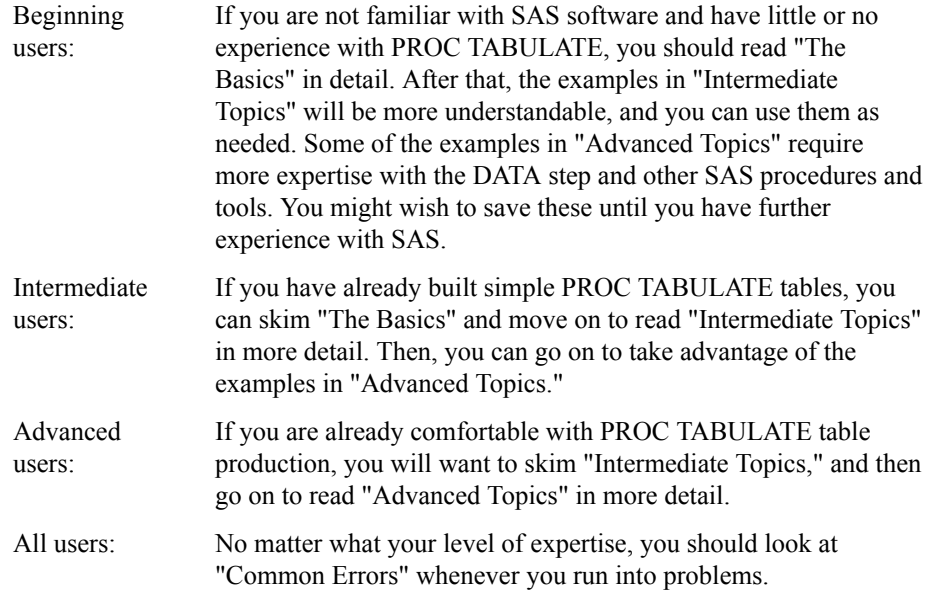

## **Prerequisites**

This book assumes that you have basic knowledge of SAS software.

### **What's New?**

- The PROC TABULATE syntax has been updated to reflect most of the new features added since version 7.
- Output Delivery System (ODS) examples and tips have been added.
- All examples have been run to show HTML output.

## **Scope of This Book**

This books provides a wide range of beginner, intermediate, and advanced examples.

You do not have to read this book from cover to cover to take advantage of the PROC TABULATE techniques that it contains. The book is set up as a series of examples, so you that can zoom in on the information that best meets your needs.

- 1. Find the chapter that seems to cover the general type of table you are interested in. For example, if you need help with percentages, try Chapter 7, "Handling Percentages," on page 75 or Chapter 8, "Handling Complex Percentages," on page 87.
- 2. Flip through the chapter looking at the example output until you find a table that looks approximately like the table that you are trying to build.
- 3. After reading the explanation, use the example code to start building your own table. Figure out which variables you want to use for your rows, and substitute them for the row variables in the example code. Then figure out which variables you want to use for your columns, and substitute them for the column variables in the example code. Finally, figure out which statistics you want to use, and substitute them for the statistics in the example code.
- 4. Do a test run of your code to see whether you have got the approximate table that you were looking for. If you run into problems, reread the explanation. If you are still stuck, refer to the chapters in the "Common Errors" section.
- 5. Once the basic structure is correct, you can work on cleaning up and refining your table. Chapters 9–13 cover topics related to revising the appearance of your table.

## **About the Examples**

#### *Software Used to Develop the Book's Content*

All of the output was created with SAS 9.4.

#### *Example Code and Data*

You can access the example code and data for this book by linking to its author page at [http://support.sas.com/publishing/authors.](http://support.sas.com/publishing/authors) Select the name of the author. Then, look for the cover thumbnail of this book, and select Example Code and Data to display the SAS programs that are included in this book.

For an alphabetical listing of all books for which example code and data are available, see<http://support.sas.com/bookcode>. Select a title to display the book's example code.

If you are unable to access the code through the website, send email to saspress@sas.com.

#### *Output and Graphics Used in This Book*

The HTML output is created using a specialized ODS style that is created for SAS Press books. Your default HTML output will look different.

## **Additional Resources**

This book is designed to guide you step by step through the table production process, but there is a lot of information about PROC TABULATE that is beyond the scope of this book to present. The following page lists a number of useful references: SAS manuals related to PROC TABULATE, background reading for newer SAS users, and additional tips and techniques from other SAS users.

- *Getting Started with the SAS 9.4 Output Delivery System*
- *SAS 9.4 Output Delivery System: Procedures Guide*
- *SAS 9.4 Output Delivery System: User's Guide, Third Edition*
- *Base SAS 9.4 Procedures Guide, Third Edition*
- *SAS 9.4 Statements: Reference, Third Edition*
- *SAS 9.4 System Options: Reference, Third Edition*
- *SAS 9.4 Formats and Informats: Reference*
- *SAS 9.4 Macro Language: Reference, Third Edition*

Background Reading for Beginners

• Delwiche, L. and Slaughter, S. (1995), *The Little SAS Book: A Primer*, Cary, NC: SAS Institute Inc.

• Pass, R. (1997), "PROC REPORT: An Introduction to the Batch Language," Proceedings of the Twenty-Second Annual SAS Users Group International Conference, 22, 682-691.

More Tips and Techniques for Intermediate and Advanced Users

- McLawhorn, Kathryn (2013), "Tips for Generating Percentages Using the SAS® TABULATE Procedure" *Proceedings of the SAS® Global Forum 2013 Conference, Paper 134-2013*. Cary, NC: SAS® Institute Inc.
- Pass, Ray, McNeill, Sandy (2004), "PROC TABULATE: Doin' It in STYLE" *Proceedings of the Twenty-Ninth Annual SAS® Users Group International Conference, Paper 085-29*. Cary, NC: SAS® Institute Inc.
- Bilenas, Jonas V. (2005), "Making Sense of PROC TABULATE" *Proceedings of the Thirtieth Annual SAS® Users Group International Conference, Paper 243-30*. Cary, NC: SAS® Institute Inc.
- Bruns, D. (1997), "The Truly Advanced Features of the TABULATE Procedure," *Proceedings of the Twenty-Second Annual SAS® Users Group International Conference, 22, 251-256*. Cary, NC: SAS® Institute Inc.
- Pass, Ray (2005) " I'll Have the PROC TABULATE a la ODS Please, with a Table of Contents on the Side" *Proceedings of the Thirtieth Annual SAS® Users Group International Conference, Paper 007-30*. Cary, NC: SAS® Institute Inc.
- Gravely, A. (1998), *Your Guide to Survey Research Using the SAS® System*, Cary, NC: SAS Institute Inc.
- Li, C. and Sun, J. (1998), "Using Hyperlink to Organize SAS HTML Output," *Proceedings of the Twenty-Third Annual SAS® Users Group International Conference, 23, 986-990*. Cary, NC: SAS Institute Inc.
- Mason, P. (1996), *In the Know ... Tips and Techniques from Around the Globe*, Cary, NC: SAS Institute Inc.
- Noga, S. and Abolafia, J. (1998), "The Tabulate Procedure: One Step Beyond the Final Chapter," *Proceedings of the Twenty-Third Annual SAS Users Group International Conference, 23, 839-844*. Cary, NC: SAS Institute Inc.
- Andersen, Sheree H. et al. (1994), *Reporting From the Field: SAS Software Experts Present Real-World Report-Writing Applications*, Cary, NC: SAS® Institute Inc.
- Tien, P., Lin, T., and McGranachan, M. (1997), "Some Tips and Examples for Using PROC TABULATE," *Proceedings of the Twenty-Second Annual SAS® Users Group International Conference, 22, 1024-1029*. Cary, NC: SAS® Institute Inc.

## **Keep in Touch**

We look forward to hearing from you. We invite questions, comments, and concerns. If you want to contact us about a specific book, please include the book title in your correspondence.

#### *To Contact the Author through SAS Press*

By e-mail: saspress $@$ sas.com

Via the Web: http://support.sas.com/author\_feedback

#### *SAS Books*

For a complete list of books available through SAS, visit http://support.sas.com/ bookstore.

Phone: 1-800-727-3228

Fax: 1-919-677-8166

E-mail: sasbook@sas.com

#### *SAS Book Report*

Receive up-to-date information about all new SAS publications via e-mail by subscribing to the SAS Book Report monthly eNewsletter. Visit http://support.sas.com/ sbr.

#### *Publish with SAS*

SAS is recruiting authors! Are you interested in writing a book? Visit http:// support.sas.com/saspress for more information.

## About the Authors

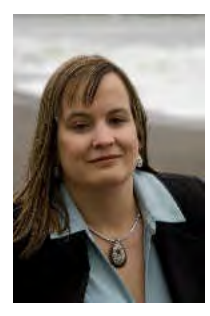

**Lauren Haworth Lake** Lauren Haworth Lake, an analytics expert based in San Francisco, has over a decade of experience using SAS. She has been using the Output Delivery System since the first beta version was released in 1998. As the author of the popular SAS programming book, PROC TABULATE by Example, Lauren brings expert writing and programming skills to the second edition. Lauren is also coauthor of Output Delivery System: The Basics and Beyond.

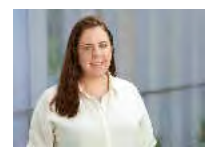

**Julie McKnight** Julie McKnight, a technical writer at SAS, has been writing Base SAS documentation since 2000. She specializes in PROC TABULATE and ODS documentation. Julie has 13 years of experience programming and reporting with SAS. Julie's work has won several awards from the Society for Technical Communication, including an award of Distinguished Technical Communication.

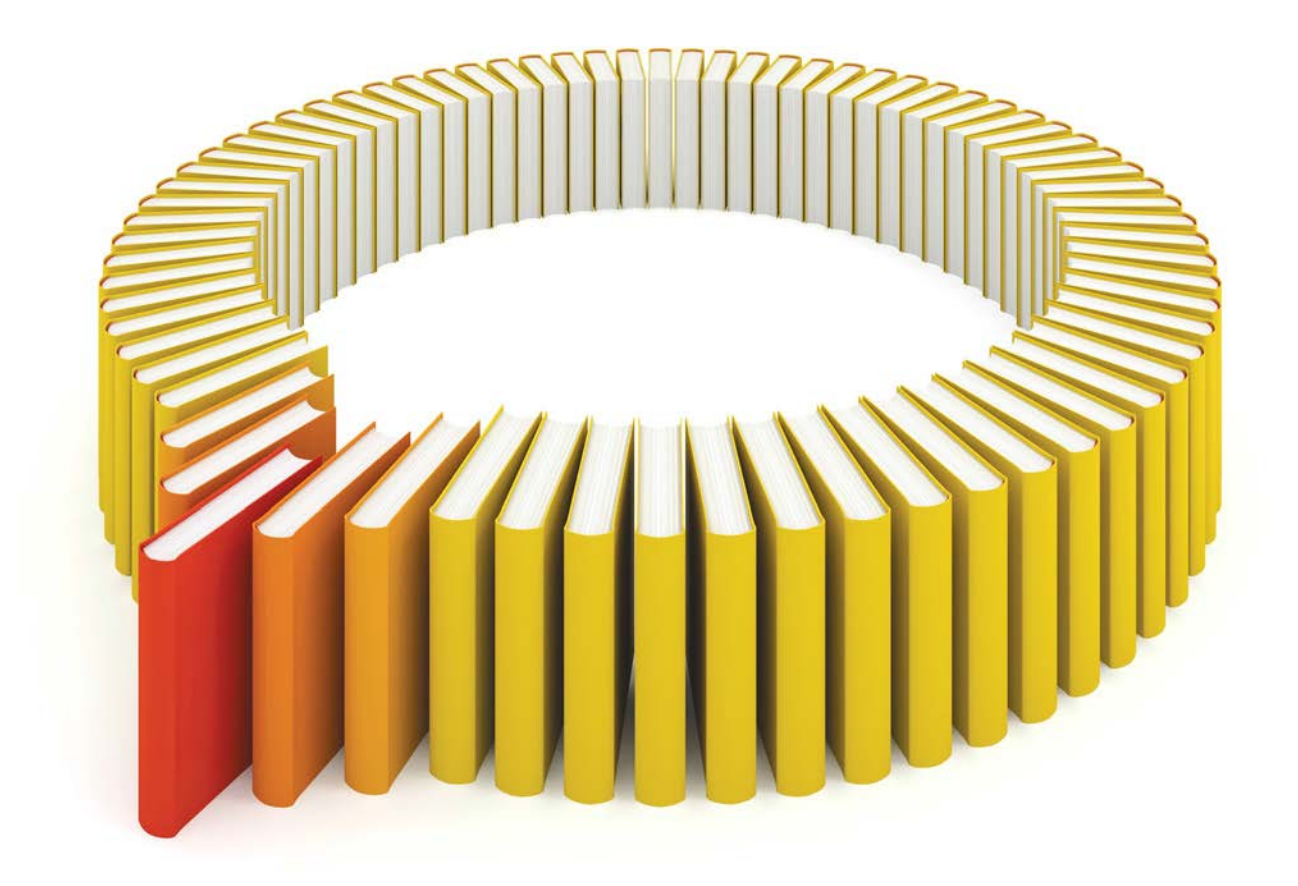

# Gain Greater Insight into Your SAS<sup>®</sup> Software with SAS Books.

Discover all that you need on your journey to knowledge and empowerment.

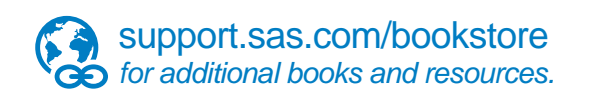

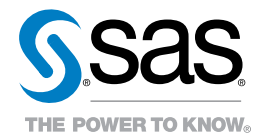

SAS and all other SAS Institute Inc. product or service names are registered trademarks or trademarks of SAS Institute Inc. In Ho USA and other countries. @ 2011 SAS Institute Inc. All rights reserved. S107969US.0613<br>are t